# Programmieren in C SS 2021

Vorlesung 7, Dienstag 8. Juni 2021 (Speicher, Debugger)

> Prof. Dr. Peter Thiemann Professur für Programmiersprachen Institut für Informatik Universität Freiburg Folienvorlage von Prof. Dr. Hannah Bast

Blick über die Vorlesung heute

#### **n** Organisatorisches

- Erfahrungen mit dem Ü6
- Ankündigungen
- **n** Inhalt
	- Generische Felder memcpy()
	- Variablen und Regelmuster Makefile
	- Debugging gdb

– Interaktives TUI

#### – **Übungsblatt 7: TUI-Anwendung (Spiel)**

 $\overline{\phantom{0}}$ 

## Erfahrungen mit dem Ü6 1/2

- 277 Abgaben, 198 Erfahrungen, 194 mit lesbarer Zeit
- Zeitstatistik (in Stunden)

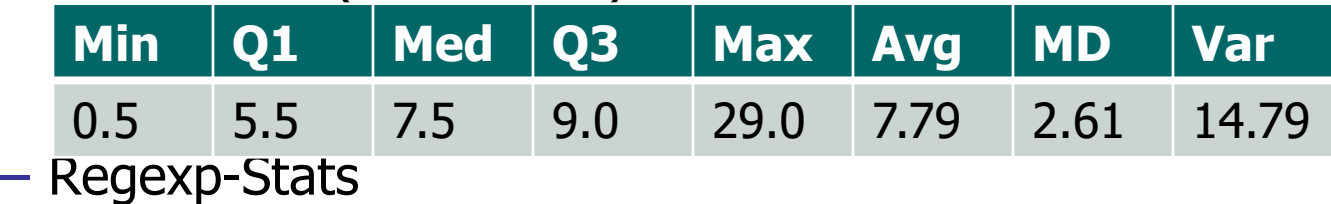

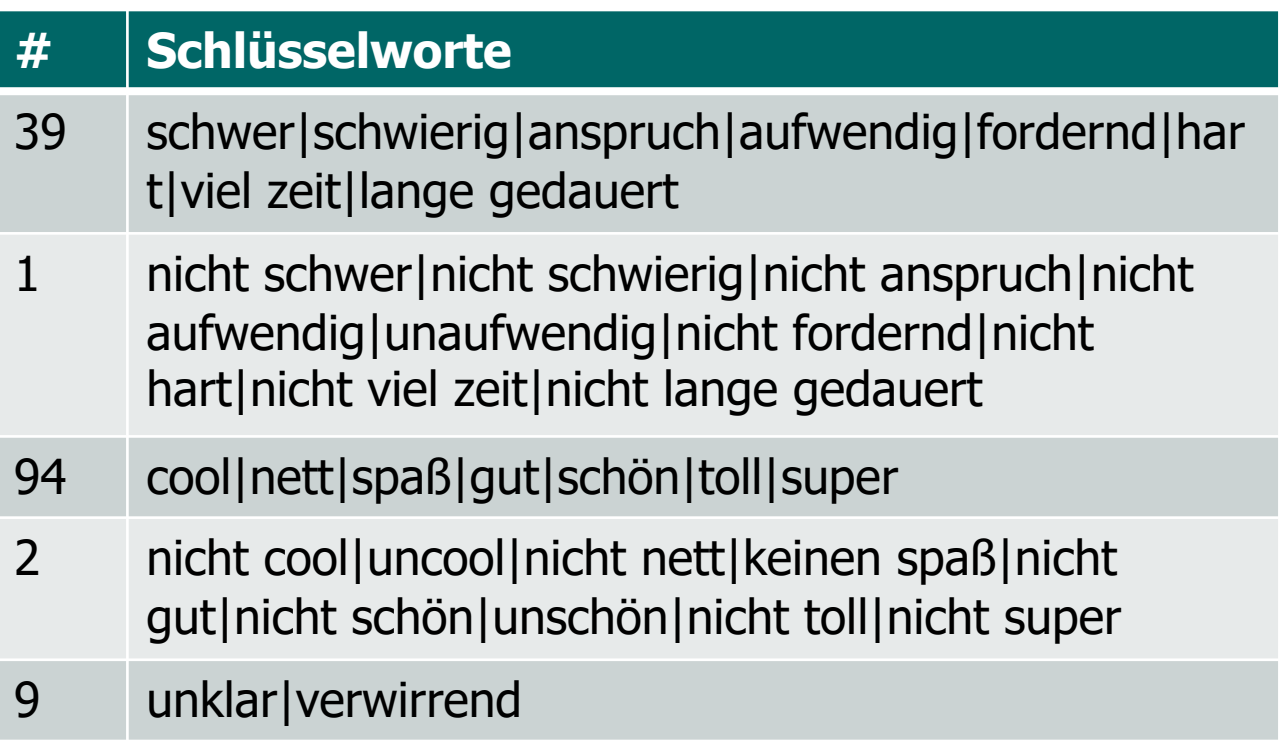

Erfahrungen mit dem Ü6 2/2

**n** Probleme mit Speicher

schwer, zu lange, nicht so kreativ, gab schon bessere Übungsblätter -> kommt jetzt

#### **n** Weitere Probleme

Die Tatsache, dass wir jetzt eine Idee haben, was hinten diesen Funktionen (wie z.B. Python oder C++) steht, finde ich echt cool.

Das heisst aber nicht, dass es Spass gemacht hat. Auch mit den address sanitizer als Begleiter auf meine C Abenteuer, sind alle Errors extrem nervig und nehmen eine grosse Menge Zeit.

## Generische Vektoren 1/3

**n** Dynamische Vektoren mit beliebigem Typ

– Vgl int vector:

typedef struct \_intvector {

size\_t ia\_size;  $\frac{1}{2}$  Current number of elements. int  $*$  ia mem;  $\frac{1}{2}$  Actual array.

- } intvector;
- Problem jetzt: Typ und Größe der Werte unbekannt
- Lösung: Zeiger auf beliebigen Typ

void  $**$  ga\_mem;

- Array von void-Zeigern
- Änderungen in API erforderlich

## Generische Vektoren 2/3

**n** Dynamische Vektoren mit beliebigem Typ

– API für int

bool int\_vec\_push (Vec \*xs, int);

int int\_vec\_at(Vec \*xs, size\_t i);

– API für beliebigen Typ

bool vec\_push (Vec  $*xs$ , void  $* x$ );

const void  $*$  const $*$  vec\_at(Vec  $*$ xs, size\_t i);

- vec\_push übergibt mit malloc() alloziertes Datenelement an den Vektor
- vec\_at liefert einen Zeiger in die Mitte des Vektors
- Das Ergebnis sollte nicht modifiziert werden, daher const

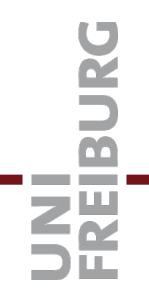

**No Verwendung von API**  $#2$ 

– Typ der Elemente soll nun double sein double  $v0 = 0.0$ ; // default value double  $v1 = 1.0$ ; genarray\*  $d = ga_new(20, sizeof(double),  $8v0$ );$ ga\_write(d, 10, &v1); double r; ga\_read(d, 5, &r); assert  $(r == v0);$ ga\_read(d, 10, &r); assert  $(r == v1);$ 

## Makefile 1/3

### **N** Variable

- Im Makefile lassen sich auch Variable definieren CFLAGS= -g –fsanitize=address EXECUTABLES= tui\_example worm
- Wert der Variable = Text bis Zeilenende
- Verwendung überall im Makefile

gcc \$(CFLAGS) –c worm.c rm \*.o a.out \$(EXECUTABLES)

- Aber auch in den Abhängigkeiten compile: \$(EXECUTABLES)
- Oder auch im Goal
- $\oint(GOAL):$  ...

## Makefile 2/3

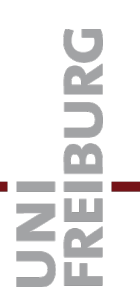

#### **N** Variable

– Variablen lassen sich beim Aufruf von make setzen make CFLAGS=-DDEBUG

- Das Flag –D des C-Compilers setzt Makros im Präprozessor überall im Makefile
- Sinnvolle Verwendung der Variablen in den Regeln

worm.o: worm.c

\$(CC) \$(CFLAGS) –c worm.c

## Makefile 3/3

### **N** Variable

– Oder noch kürzer mit automatischen Variablen worm.o: worm.c

\$(CC) \$(CFLAGS) –c \$<

- Die Variable \$< wird automatisch auf die erste Abhängigkeit gesetzt
- Verwende für jedes C-Modul die gleiche Regel!
- Diese Regel kann als Regelmuster (pattern rule) hingeschrieben werden: wie mache ich eine .o Datei aus einer .c Datei?

 $\frac{0}{0.0}$ :  $\frac{0}{0.0}$ 

\$(CC) \$(CFLAGS) –c \$<

#### **n** Fehler im Programm kommen vor

- Mit Feldern, Zeigern und malloc() lassen sich unangenehme **seg**mentation **faults** produzieren
- Das passiert beim versuchten Zugriff auf Speicher, der dem Programm nicht gehört, zum Beispiel  $int^* p = NULL;$  // Pointer to address 0.

 $*p = 42$ ; // Will produce a segmentation fault.

– Schwer zu debuggen, es kommt dann einfach etwas wie: Segmentation fault (core dumped)

Ohne Hinweis auf die Fehlerstelle im Code (gemein)

– Manche Fehler sind zudem nicht deterministisch, weil sie von nicht-initialisiertem Speicherinhalt abhängen

## Debugging 2/6

#### **n** Methode 1: printf

- printf statements einbauen
	- an Stellen, wo der Fehler vermutlich auftritt
	- von Variablen, die falsch gesetzt sein könnten
- **Vorteil:** geht ohne zusätzliches Hintergrundwissen
- **Nachteil 1:** nach jeder Änderung neu kompilieren, das kann bei größeren Programmen lange dauern
- **Nachteil 2:** printf schreibt nur in einen Puffer, dessen Inhalt bei segmentation fault nicht ausgedruckt wird, wenn die Ausgabe in Datei umgeleitet wird. Abhilfe: nach jedem printf

fflush(stdout);

n Methode 2: gdb, der **GNU debugger**

- Gbd Features
	- Anweisung für Anweisung durch das Programm gehen
	- Sogenannte breakpoints im Programm setzen und zum nächsten breakpoint springen
	- Werte von Variablen ausgeben (und ändern)
- **Vorteil:** beschleunigte Fehlersuche im Vgl zu printf
- **Nachteil:** ein paar gdb Kommandos merken
- **n** Grundlegende gdb Kommandos
	- **Wichtig:** Programm kompilieren mit der –g Option!
	- gdb aufrufen, z.B. gdb ./ArraysAndPointersMain
	- Programm starten mit run <command line arguments>
	- stack trace (nach seg fault) mit backtrace oder bt
	- breakpoint setzen, z.B. break Number.c:47
	- breakpoints löschen mit delete oder d
	- Weiterlaufen lassen mit continue oder c
	- Wert einer Variablen ausgeben, z.B. print x oder p i

## Debugging 5/6

- Weitere gdb Kommandos
	- Nächste Zeile im Code ausführen step bzw. next step folgt Funktionsaufrufen, next führt sie ganz aus
	- Aktuelle Funktion bis zum return ausführen finish
	- Aus dem gdb heraus make ausführen make
	- Kommandoübersicht / Hilfe help oder help all
	- gdb verlassen mit quit oder q
	- Wie in der bash command history mit Pfeil hoch / runter Es geht auch Strg+L zum Löschen des Bildschirmes

## Debugging 6/6

#### ■ Methode 3: valgrind

- Mit Zeigern kann es schnell passieren, dass man über ein Feld hinaus liest / schreibt … oder sonst wie unerlaubt auf Speicher zugreift
- Solche Fehler findet man gut mit **valgrind**

Machen wir später

void \*realloc(void \*p, size\_t size)

- Der Zeiger p muss von malloc(), realloc() oder calloc() angelegt worden sein.
- Der size Parameter gibt die neue Größe (in Bytes) an.
- void  $*$ memcpy(void  $*$ t, const void  $*$ s, size\_t n)
	- Kopiert n Bytes
	- Vom Speicherbereich beginnend ab s (nur lesend, daher const)
	- In den Speicherbereich beginnend ab t

## Literatur / Links

#### **n** Speicher

- https://manybutfinite.com/post/anatomy-of-a-programin-memory/
- https://en.wikipedia.org/wiki/Call\_stack
- http://c-faq.com/decl/spiral.anderson.html
- Debugger / gdb
	- http://sourceware.org/gdb/current/onlinedocs/gdb